Self extracting ZIP file

Unpack all files to:

**V** Confirm overwrites  $n<sub>K</sub>$ 

C:\Documents\8-433\_MonoPoly\

Cancel

 $\vert x \vert$ 

## **INSTALLATION / LAUNCHING**

We have prepared software generator for simple creation of SysEx messages for programming of MP-KBD interface. Any programming message can be created with the help of this generator without difficult calculation of hexadecimal numbers. Generator is based on Java scripts so it is possible to use it with any operation system, but a browser (MS-Explorer, Netscape, etc.) must be installed on the computer.

Program can be launched either directly from supplemental CD-ROM or from hard disk of a PC. If you choose to launch the program from hard-disc, it is necessary to copy "mpkbd.html", "mpkbd\_help.html" files and subfolder "media" from "support\syxgen\" folder of CD-ROM to selected folder on your computer's hard disk.

Users of MS-Windows operating system can use self-extracting archive "mpkbd\_syxgen.exe". In this case, it is necessary to insert path to target folder of hard disk (by direct input of text or by selecting path by pressing the "…" button) and then to press "OK" button. All needed files are then copied automatically.

Launching SysEx Messages generator can be then done by simply opening "mpkbd.html" file in a browser.

## **SETTING OF INTERFACE PARAMETRS**

Generator window opens after "mpkbd.html" file is open. Names of parameters are displayed in left column of generator table. Values of parameters can be set by combo-boxes in middle column. Meaning of individual parameters is described by detailed way in user manual of the interface.

Buttons for initiating SyEx message generation for temporary change of one parameter value are in right column of the table – click "Generate" button after the value of corresponding parameter is set.

Also it is possible to generate SysEx message for permanent change of values of all parameters in interface's internal memory – click "Generate All" button after the values of all parameters are set.

MIDI System Exclusive Messages are generated in hexadecimal form as a text. Text form of hexadecimal numbers can be chosen by "Hex Byte Form" combo-box, delimiter between bytes can be chosen by "Delimiter" combo-box. Then it is necessary to transfer the message from text field of the generator to SysEx Msg editor of any musical software (Cubase™, Cakewalk™, Sonar™, Midi OX etc.) and then to transmit it to the

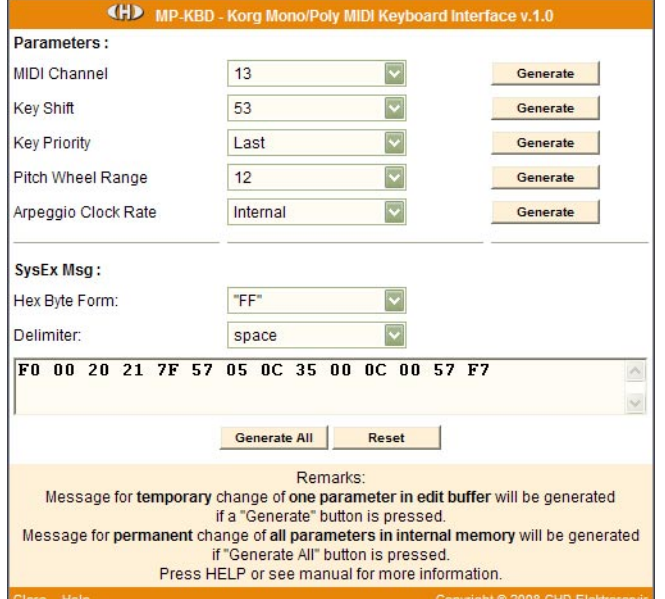

interface. Text of generated message can be transferred for example by clipboard: Select the text by mouse (cursor), copy it to clipboard by pressing Ctrl+C keys and paste it into editor of musical software by pressing Ctrl+V keys.

"Reset" button clears the text field and sets all combo-boxes to default values.

"Help" button in lower left corner of the table opens new window with brief help.

"Close" button in lower left corner of the table closes browser window.